#### 1. Introduction

EX-9017 series is a analog input module with 8 input channels. It can select 8 channels all are differential type or 6 of the eight channels are differential & other two are single ended type.

#### **Specifications:**

Interface: RS-485, 2 wires

Speed (bps): 1200, 2400, 4800, 9600, 19.2K, 38.4K, 15.2K

Analog Input type: 8 differential / 6 differential & 2 single ended

Analog Channels Numbers: 8

Analog Resolution:16 bits (12bits for 9017F series)

Unit Conversion: +/-10V,+/-5V,+/-1V,+/-500mV,+/-150mV,+/-20mA

Sampling Rate: 10 Samples/Second

Bandwidth: 15.7 Hz

Accuracy: ±0.1%

Zero Drift: 0.5µV/°C

Span Drift: 25ppm/°C

CMR@50/60Hz: 150dB

NMR@50/60Hz: 100dB

Input Impedance: 20M Ohms

Current Measurement: ±20mA (with external 125 ohms resistor)

Power supply: +10V to +30V

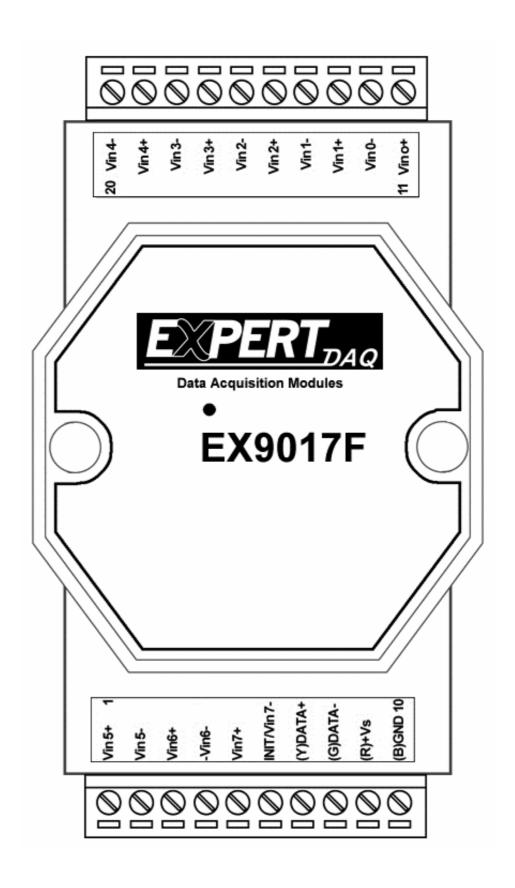

# **Specifications**

|                         | EX-9017F                              | EX-9017R                                            | EX-9017FR   |  |  |
|-------------------------|---------------------------------------|-----------------------------------------------------|-------------|--|--|
| Interface               | RS-485, 2 wires                       |                                                     |             |  |  |
| Speed(bps)              | 1200, 2400, 480                       | 1200, 2400, 4800, 9600, 19200, 38400, 57600, 115200 |             |  |  |
| Analog Input type       | 6 differen                            | tial input & 2 single                               | ended input |  |  |
| Input Channels          |                                       | 8                                                   |             |  |  |
| Resolution              | 16/12 bits                            | 16 bits                                             | 16/12 bits  |  |  |
| Voltage Input           |                                       | -10V ~ +10V                                         |             |  |  |
|                         |                                       | -5V ~ +5V                                           |             |  |  |
|                         |                                       | $-1V \sim +1V$                                      |             |  |  |
|                         | $-500 \text{mV} \sim +500 \text{mV}$  |                                                     |             |  |  |
|                         | $-150 \text{mV} \sim +150 \text{mV}$  |                                                     |             |  |  |
| <b>Current Input</b>    | -20mA ~ +20mA (with 125ohms resistor) |                                                     |             |  |  |
| Sampling Rate           | 10/50Hz 10Hz 10/50Hz                  |                                                     |             |  |  |
| Bandwidth               | 15.7Hz                                |                                                     |             |  |  |
| Accuracy                | ±0.1%                                 |                                                     |             |  |  |
| Zero Drift              | 0.5μV/°C                              |                                                     |             |  |  |
| Span Drift              | 25ppm/°C                              |                                                     |             |  |  |
| CMR@50/60Hz             | 150dB                                 |                                                     |             |  |  |
| NMR@50/60Hz             | 100dB                                 |                                                     |             |  |  |
| Input Impedance         | 20M ohms                              |                                                     |             |  |  |
| Power supply            | +10V ~ +30V                           |                                                     |             |  |  |
| Over voltage protection | Not support 240Vrms                   |                                                     |             |  |  |

#### **Notes:**

- 1. Warm-UP for 30 minutes is recommended before starting operation!
- 2. EX-9017F: EX-9017 w/ fast mode (12bits)
- 3. EX-9017FR: EX-9017 w/ fast mode (12bits) & 240Vrms over voltage protection

### 1.2 Wire connection

## 1.2.1 Block Diagrams

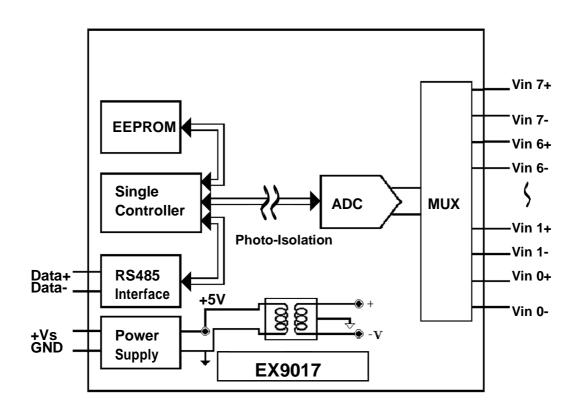

## 1.2.2 Wiring diagram for the EX-9017 series

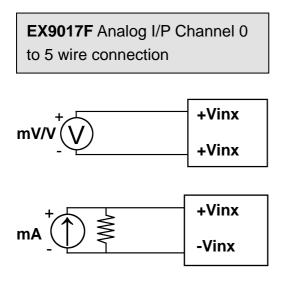

**EX9017/17F** Analog I/P Channel 6 and 7 wire connection, while the jumper JP1 setting is 8 differential mode.

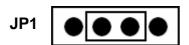

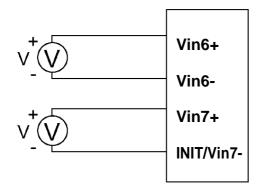

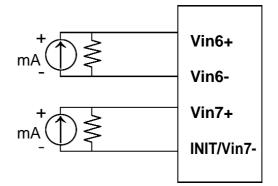

**EX9017F** Analog I/P Channel 6 and 7 wire connection, while the jumper JP1 setting is Init\* mode.

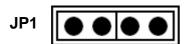

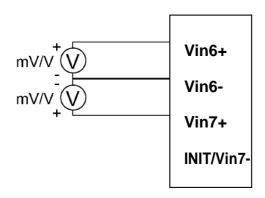

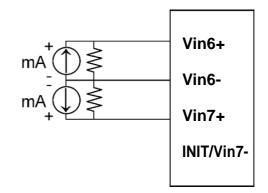

## 1.3 Default Settings

Default settings for the EX-9017/17F/17R/17FR modules are as follows:

. Module Address: 01

. Analog Input Type: type 05

. Baud Rate: 9600 bps

. Checksum disabled

. Engineering unit format

. Filter set at 60Hz rejection

## 1.4 INIT\* Mode Operation

Each EX9000 module has a build-in EEPROM to store configuration information such as address, type, baudrate and other information. Sometimes, user may forget the configuration of the module. Therefore, the EX9000 have a special mode named "INIT\* mode" to help user to resolve the problem. The "INIT\* mode" is setting as Address=00, Budrate=9600bps, no Checksum .

Originally, the INIT\* mode is accessed by connecting the INIT\* terminal to the GND terminal. New EX9000 modules have the INIT\* switch located on the rear side of the module to allow easier access to the INIT\* mode. For these modules, INIT\* mode is accessed by sliding the INIT\* switch to the Init position as shown below.

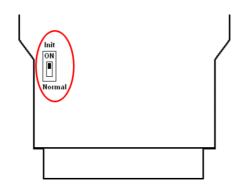

To enable INIT\* mode, please following these steps:

Step1. Power off the module

Step2. Connect the INIT\* pin with the GND pin.

(or sliding the INIT\* switch to the Init\* ON position)

Step3. Power on

Step4. Send command \$002 (cr) in 9600bps to read the

Configuration stored in the module's EEPROM.

There are commands that require the module to be in INIT\* mode. They are:

1. %AANNTTCCFF when changing the Baud Rate and checksum settings. See Section 2.1 for details.

## 1.5 Module Status for DIO, AIO

**Power On Reset** or **Module Watchdog Reset** will let all output goto **Power On Value**. And the module may accept the host's command to change the output value.

**Host Watchdog Timeout** will let all output goto **Safe Value**. The module's status(read by command~AA0) will be <u>04</u>, <u>and the output command will be ignored</u>.

## 1.6 Dual Watchdog Operation for DIO, AIO

#### **Dual Watchdog=Module Watchdog + Host Watchdog**

The <u>Module Watchdog</u> is a hardware reset circuit to monitor the module's operating status. While working in harsh or noisy environment, the module may be down by the external signal. The circuit may let the module to work continues and never halt.

The <u>Host Watchdog</u> is a software function to monitor the host's operating status. Its purpose is to prevent the network from communication problem or host halt. When the timeout interval expired, the module will turn all outputs to predefined Safe Value. This can prevent the controlled target from unexpected situation.

The EX9000 module with Dual Watchdog may let the control system more reliable and stable.

#### 1.7 Reset Status

The Reset Status is set while the module power on or reset by module watchdog and is cleared while the command read Reset Status (\$AA5) applied. This is useful for user to check the module's working status. When the Reset Status is set means the module is reset and the output may be changed to the PowerOn Value. When the Reset Status is clear means the module is not rested and the output is not changed.

### 1.8 Calibration

Calibration Requirement for EX9017 series. While calibrate type 0D, the EX9017 series need connect external shunt resistor, 1250hms, 0.1%

| Type code  | 08   | 09  | 0A  | 0B     | 0C     | 0D    |
|------------|------|-----|-----|--------|--------|-------|
| Zero Input | 0V   | 0V  | 0V  | 0mV    | 0mV    | 0mA   |
| Span       | +10V | +5V | +1V | +500mV | +150mV | +20mA |

#### Calibration Sequence:

- 1. Connect calibration voltage/current to module's channel 0.
- 2. Warm-Up for 30 minutes
- 3. Set the input type of module which you wish to calibration.
- 4. Enable Calibration (P.24)
- 5. Apply Zero Calibration Voltage
- 6. Preform Zero Calibration Command (P.16)
- 7. Apply Span Calibration Voltage
- 8. Perform Span Calibration Command (P.15)
- 9. Repeat step4 to step 8 three times.

Warning: Please don't calibrate before you really understand.

# 1.9 Configuration Tables

## **Baud Rate Setting (CC)**

| Code      | 03   | 04   | 05   | 06   | 07    | 08    | 09    | 0A     |
|-----------|------|------|------|------|-------|-------|-------|--------|
| Baud rate | 1200 | 2400 | 4800 | 9600 | 19200 | 38400 | 57600 | 115200 |

## Sensor Type & V/I Range Setting (TT)

| Code | Range                          | Format         | +F.S.   | Zero    | -F.S.   |
|------|--------------------------------|----------------|---------|---------|---------|
|      | -10~+10V                       | Engineer unit  | +10.000 | +00.000 | -10.000 |
| 08   |                                | % of F.S.R.    | +100.00 | +000.00 | -100.00 |
|      |                                | 2's complement | 7FFF    | 0000    | 8000    |
|      |                                | Engineer unit  | +5.0000 | +0.0000 | -5.0000 |
| 09   | -5~+5V                         | % of F.S.R.    | +100.00 | +000.00 | -100.00 |
|      |                                | 2's complement | 7FFF    | 0000    | 8000    |
|      |                                | Engineer unit  | +1.0000 | +0.0000 | -1.0000 |
| 0A   | -1~+1V                         | % of F.S.R.    | +100.00 | +000.00 | -100.00 |
|      |                                | 2's complement | 7FFF    | 0000    | 8000    |
|      | OB -500~+500mV  OC -150~+150mV | Engineer unit  | +500.00 | +000.00 | -500.00 |
| 0B   |                                | % of F.S.R.    | +100.00 | +000.00 | -100.00 |
|      |                                | 2's complement | 7FFF    | 0000    | 8000    |
|      |                                | Engineer unit  | +150.00 | +000.00 | -150.00 |
| 0C   |                                | % of F.S.R.    | +100.00 | +000.00 | -100.00 |
|      |                                | 2's complement | 7FFF    | 0000    | 8000    |
|      | -20~+20mA                      | Engineer unit  | +20.000 | +00.000 | -20.000 |
| 0D   |                                | % of F.S.R.    | +100.00 | +000.00 | -100.00 |
|      |                                | 2's complement | 7FFF    | 0000    | 8000    |

# **Data Format Setting (FF)**

| 7  | 6  | 5        | 4 | 3 | 2 | 1 | 0 |
|----|----|----------|---|---|---|---|---|
| FS | CS | reserved |   |   | D | F |   |

| Key | Description                     |  |  |
|-----|---------------------------------|--|--|
|     | Data format                     |  |  |
| DF  | 00: Engineering unit            |  |  |
| DF  | 01: % of FSR (full scale range) |  |  |
|     | 10: 2's complement hexadecimal  |  |  |
|     | Checksum setting                |  |  |
| CS  | 0: Disabled                     |  |  |
|     | 1: Enabled                      |  |  |
|     | Filter setting                  |  |  |
| FS  | 0: 60Hz rejection               |  |  |
|     | 1: 50Hz rejection               |  |  |

**Note**: The reserved bits should be zero.

#### 2.0 Command set

### 2.1 %AANNTTCCFF

**Description:** Set Module Configuration.

**Syntax:** %AANNTTCCFF[CHK](cr)

% a delimiter character

AA address of setting/response module(00 to FF)

NN new address for setting/response module(00 to FF)

TT represents the type code. Type code determines the

input range.

If TT=FF the type of all channels keep no change.

CC new baudrate for setting module.

FF new data format for setting module.

IF the configuration with new baudrate or new checksum setting, before using this command, the rear slide switch must be in the ON(INIT\*) position. The new setting is saved in the EEPROM and will be effective after the next power-on reset.

Response: Valid Command: !AA
Invalid Command: ?AA

**Example:** 

Command: %0203080602 Receive: !02

Set module address **02** to **03**.

Input type code= $\mathbf{08}$  (-10~+10V) for all channels

Baudrate=**06** (9600)

Dataformat=**02** (2's complement hexadecimal)

#### 2.2 #AA

**Description:** Read Analog Input

Syntax: #AA[CHK](cr)

# delimiter character

AA address of reading/response module(00 to FF)

**Response:** Valid Command: >(Data)

(Data) analog input value for its format while use #AA command to EX9017F, the data is the combination for each channel respectively.

#### **Example:**

Command:#01 Receive: >+02.635

Read address 01, get data successfully.

Command: #02 Receive: >4C53

Read address 02, get data in HEX format successfully.

Command: #04

Receive:>+05.123+04.153+07.234-02.356+10.000-05.133+02.34

5+08.234

The module address 04 is EX9017. Read address 04 for getting data of all 8 channels.

#### 2.3 #AAN

**Description**: Read Analog Input from channel N

Syntax : #AAN[CHK](cr)

# delimiter character

AA address of reading/response module(00 to FF)

N channel to read, from 0 to 7

**Response:** Valid Command: >(Data)

Invalid Command: ?AA

(Data) analog input value for its format

#### **Example:**

Command: #032 Receive: >+025.13

Read address 03 channel 2, get data successfully.

Command: #029 Receive: ?02

Read address 02 channel 9, return error channel number.

## 2.4 \$AA0

**Description:** Perform Span Calibration

Syntax: \$AA0[CHK](cr)

\$ delimiter character

AA address of setting/response module (00 to FF)

0 command for performing zero calibration

Response: Valid Command: !AA

Invalid Command: ?AA

**Example:** 

Command: \$010 Receive: !01

Perform address 01 zero calibration on channel 0, return success.

Command: \$020 Receive: ?02

Perform address 02 zero calibration on channel 2, return not enable calibration before perform calibration command.

Warning: Pls don't calibrate before you really understand.

## 2.5 \$AA1

**Description:** Perform Zero Calibration

Syntax: \$AA1[CHK](cr)

\$ delimiter character

AA address of setting/response module (00 to FF)

1 command for performing span calibration

Response: Valid Command: !AA

Invalid Command: ?AA

#### **Example:**

Command: \$011 Receive: !01

Perform address 01 span calibration on channel 0, return success.

Command: \$021 Receive: ?02

Perform address 02 span calibration on channel 2, return not enable calibration before perform calibration command.

Warning: Pls don't calibrate before you really understand.

## 2.6 \$AA2

**Description:** Read configuration.

Syntax: \$AA2[CHK](cr)

\$ delimiter character

AA address of reading/response module (00 to FF)

2 command for read configuration

**Response:** Valid Command: !AATTCCFF

Invalid Command: ?AA

TT type code of module

CC baudrate code of module

FF data format of module

### **Example:**

Command: \$012 Receive: !01080600

Read the configuration of module 01, input range of -10~+10V,

baudrate 9600, no checksum.

**Note: check configuration Tables** 

## 2.7 \$AA5VV

**Description:** Set Channel Enable

Syntax: \$AA5VV[CHK](cr)

\$ delimiter character

AA address of setting/response module (00 to FF)

5 command for set channel enable

VV are two hexadecimal values. The values are interpreted by the module as two binary words (4-bit). The first word represents the status of channel 4~7, and the second word represents the status of channel 0~3. Value 0 means the channel is disabled, value 1 means the channel is enabled.

Response: Valid Command: !AA

Invalid Command: ?AA

#### **Example:**

Command: \$0152A Receive: !01

Set address 01 to enable channel 1,3,5 and disable channel

0,2,4,6,7 return success.

Command: \$016 Receive: !012A

Read address 01 channel status, return channel 1,3,5 are

enabled and channel 0,2,4,6,7 are disabled.

## 2.8 \$AA6

**Description:** Read Channel Status

Syntax: \$AA6[CHK](cr)

\$ delimiter character

AA address of reading/response module (00 to FF)

6 command for read channel status

Response: Valid Command: !AAVV

Invalid Command: ?AA

VV are two hexadecimal values. The values are interpreted by the module as two binary words (4-bit). The first word represents the status of channel 4~7, and the second word represents the status of channel 0~3. Value 0 means the channel is disabled, value 1 means the channel is enabled.

#### **Example:**

Command: \$0152A Receive: !01

Set address 01 to enable channel 1,3,5 and disable channel 0,2,4,6,7 return success.

Command: \$016 Receive: !012A

Reads Read address 01 channel status, return channel 1,3,5 are enabled and channel 0,2,4,6,7 are disabled.

## 2.9 **\$AAF**

**Description:** Read Firmware Version

Syntax: \$AAF[CHK](cr)

\$ delimiter character

AA address of reading/response module(00 to FF)

F command for read firmware version

Response: Valid command: !AA(Data)

Invalid command: ?AA

(Data) Firmware version of module

### **Example:**

Command: \$01F Receive: !01M6.92

Read address 01 firmware version, return version M6.92

## 2.10 \$AAM

**Description:** Read Module Name

**Syntax:** \$AAM[CHK](cr)

\$ delimiter character

AA address of reading/response module(00 to FF)

M command for read module name

Response: Valid command: !AA(Data)

Invalid command: ?AA

(Data) Name of module

### **Example:**

Command: \$01M Receive: !019017

Read address 01 module name, return name 9017.

### 2.11 ~AAEV

**Description:** Enable/Disable Calibration

Syntax: ~AAEV[CHK](CR)

delimiter character

AA address of setting/response module (00 to FF)

E command for enable/disable calibration

V 1=Enable/0=Disable calibration

**Response:** Valid Command: !AA

Invalid Command: ?AA

#### **Example:**

Command: \$010 Receive: ?01

Perform address 01 span calibration, return the command is invalid before enable calibration.

Command: ~01E1 Receive: !01

Set address 01 to enable calibration, return success.

Command: \$010 Receive: !01

Preform address 01 span calibration, return success.

Warning: Pls don't calibrate before you really understand.

# 2.12 ~AAO(Data)

**Description:** Set Module Name

Syntax: ~AAO(Data)[CHK](cr)

~ delimiter character

AA address of setting/response module(00 to FF)

O command for set module name

(Data) new name for module, max 6 characters

Response: Valid command: !AA

Invalid command: ?AA

### **Example:**

Command:~01O9017 Receive :!01

Set address 01 module name 9017, return success.

## 2.13 ~\*\*

**Description:** Host OK.

Host send this command to all modules for send the information "Host OK"

Syntax: ~\*\*[CHK](cr)

delimiter character

\*\* command for all modules

**Response:** No response.

## **Example:**

Command: ~\*\* No response

### 2.14 ~AA0

**Description:** Read Module Host Watchdog Status.

Syntax: ~AA0[CHK](cr)

delimiter character

AA address of reading/response module(00 to FF)

0 command for read module status

Response: Valid command: !AASS

Invalid command: ?AA

ss module status, 00=host watchdog timeout status is clear,04=host watchdog timeout status is set. The status will store into EEPROM and only may reset by the command~AA1.

## 2.15 ~AA1

**Description:** Reset Module Host Watchdog Status.

Syntax: ~AA1[CHK](cr)

delimiter character

AA address of setting/response module(00 to FF)

1 command for reset module status

Response: Valid command: !AA

Invalid command: ?AA

## 2.16 ~AA2

**Description:** Read Host Watchdog Timeout Value

Syntax: ~AA2[CHK](cr)

delimiter character

AA address of reading/response module(00 to FF)

2 command for read host watchdog timeout value

Response: Valid command: !AAEVV

Invalid command: ?AA

E host watchdog enable status, 1=Enable, 0=Disable

VV timeout value in HEX format, each count is 0.1 second 01=0.1 second and FF=25.5 seconds

#### 2.17 ~AA3EVV

**Description:** Set Host Watchdog Timeout Value

Syntax: ~AA3EVV[CHK](cr)

delimiter character

AA address of setting/response module(00 to FF)

3 command for set host watchdog timeout value

E 1=Enable/0=Disable host watchdog

VV timeout value, from 01 to FF, each for 0.1 second

Response: Valid command: !AA

Invalid command: ?AA

#### **Example:**

Command: ~010 Receive: !0100

Read address 01 modules status, return host watchdog timeout status is clear.

Command: ~013164 Receive: !01

Set address 01 host watchdog timeout value 10.0 seconds and enable host watchdog, return success.

Command: ~012 Receive: !01164

Read address 01 host watchdog timeout value, return that host watchdog is enabled, and time interval is 10.0 seconds.

Command: ~\*\* No response

Reset the host watchdog timer.

Wait for about 10 seconds and don't send command~\*\*, the LED of module will go to flash. The flash LED indicates the host watchdog timeout status is set.

Command: ~010 Receive: !0104

Read address 01 module status, return host watchdog timeout status is set.

Command: ~012 Receive: !01064

Read address 01 host watchdog timeout value, return that host watchdog is disabled, and time interval is 10.0 seconds.

Command: ~011 Receive: !01

Reset address 01 host watchdog timeout status, return success And the LED of this module stop flash.

Command: ~010 Receive: !0100

Read address 01 module status, return host watchdog timeout status is clear.